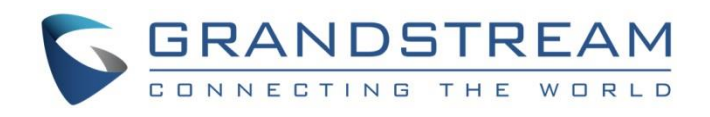

# Grandstream Networks, Inc.

VPK (Virtual Multi-Purpose Keys) Guide

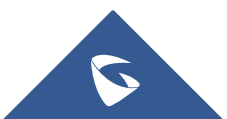

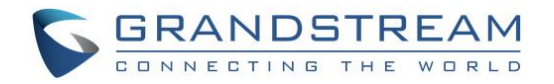

# **Table of Contents**

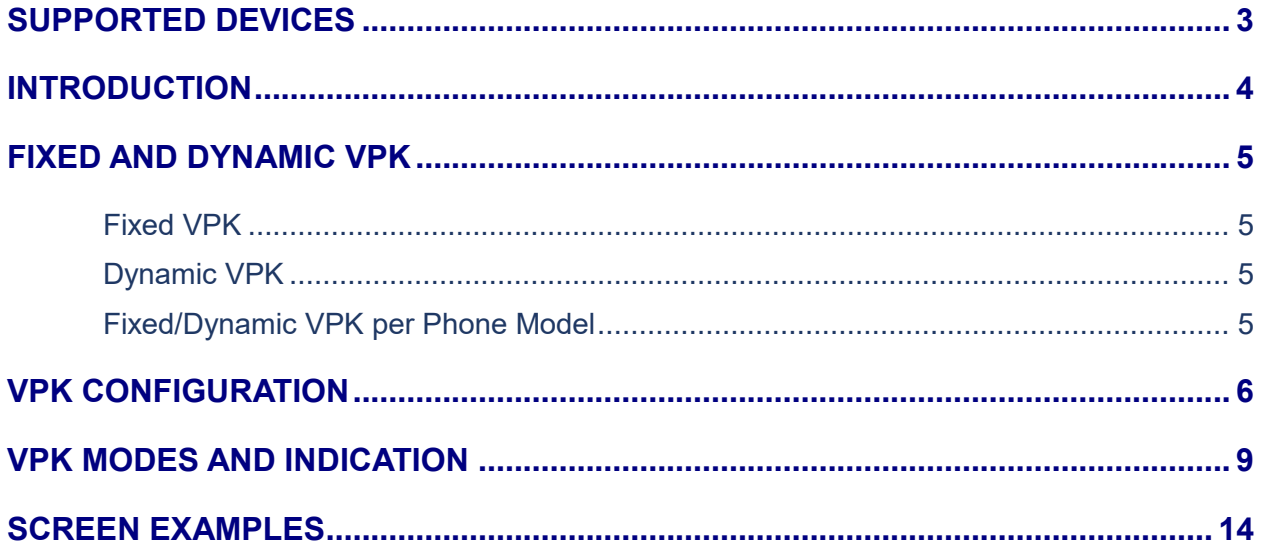

# **Table of Figures**

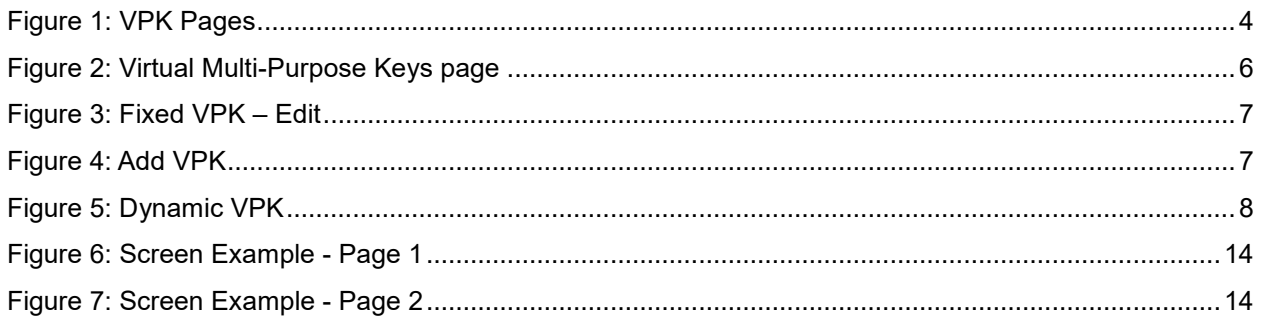

# **Table of Tables**

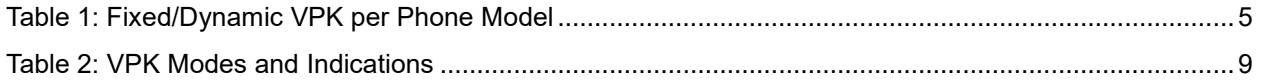

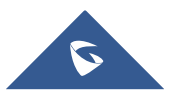

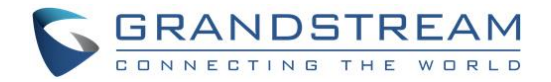

# <span id="page-2-0"></span>**SUPPORTED DEVICES**

Following table shows Grandstream products supporting VPK feature:

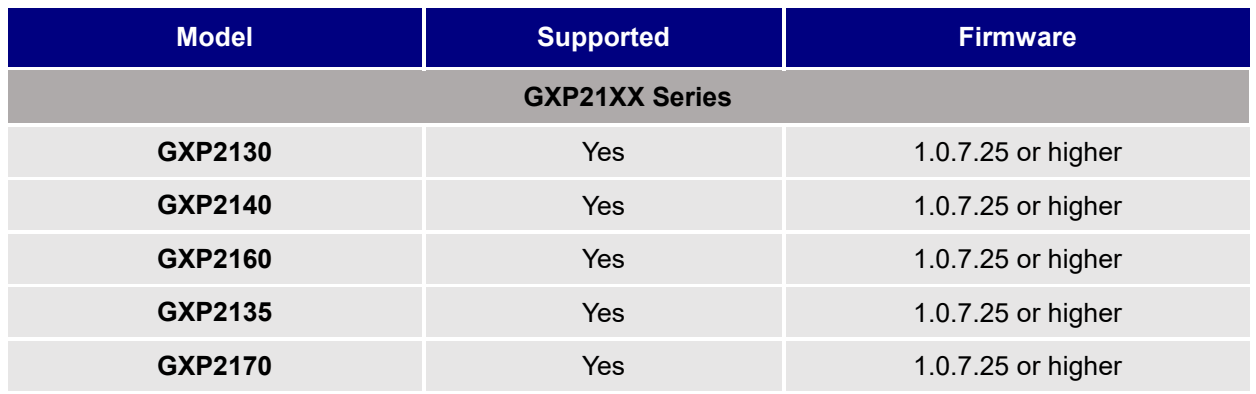

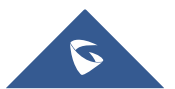

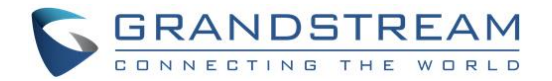

### <span id="page-3-0"></span>**INTRODUCTION**

Grandstream GXP21XX IP phones have introduced a new VPK ("Virtual Multi-Purpose Keys") feature to add more flexibility and provide better user experience using Multi-Purpose Keys modes.

With the new VPK feature design, line keys can be assigned with multiple functions. Users have also the ability to add more VPKs which will be displayed on different screens. The screens are dynamically added to match the extra VPKs, and incrementally indexed on the top of the main screen (1 to 4) until reaching the maximum number of supported VPKs.

Using VPK, users will be able to monitor extensions, use speed dial numbers, send DTMF during calls and more from their phone screens directly; switching between screens will show configured VPK and bring more flexibility to user's experience.

If using standard MPK on a GXP2160 IP phone, for instance, which supports 6 line keys, customers can use 1 LINE key for the main SIP accounts and the 5 others (not including built-in MPKs) can be used for monitoring/speed dial or any other available features using that account. While using VPK feature on the same GXP2160, customers can configure the same LINE key with up to 4 features virtually mapped on different screens, as an example, Line 1 key can be configured as LINE on the first screen, BLF on screen 2, Speed Dial on screen 3 and Call Park on screen 4.

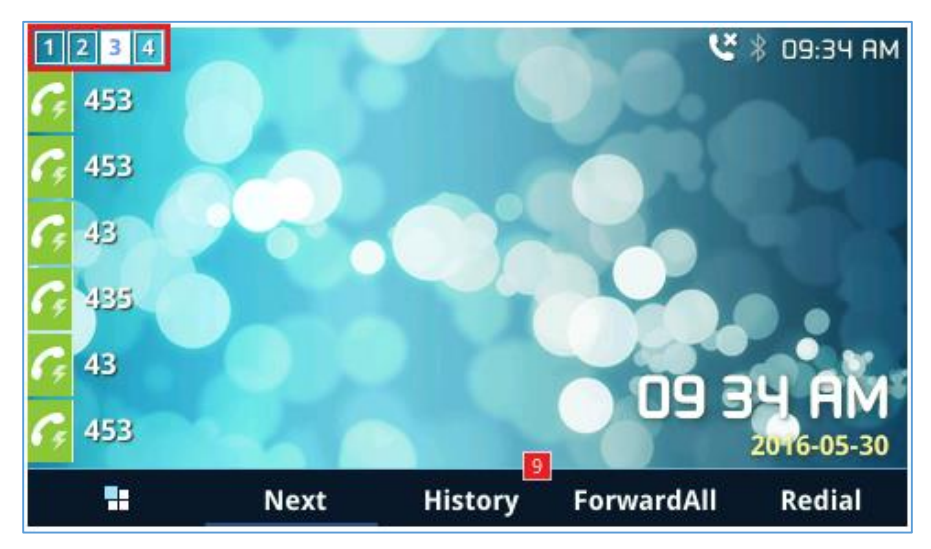

Below screenshot shows the 4 screen pages of the GXP2160.

**Figure 1: VPK Pages**

<span id="page-3-1"></span>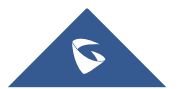

## <span id="page-4-0"></span>**FIXED AND DYNAMIC VPK**

### <span id="page-4-1"></span>**Fixed VPK**

Fixed VPKs are the hard line keys on each phone model; their default mode is "Line" and support all other modes (BLF, Speed Dial…).

Each phone model has a specific number of hard line keys limiting the number of supported Fixed VPK. For instance, GXP2170 has 12 Line keys allowing to support 12 Fixed VPKs

### <span id="page-4-2"></span>**Dynamic VPK**

Dynamic VPK are virtual keys that can be added by users.

Each phone model has a specific number of allowed Dynamic VPK, depending on number of hard line keys and screens. For instance, GXP2170 has 12 hard keys, number of supported VPKs (Fixed and Dynamic) is 48 VPK = 12 (Fixed VPK) x 4 (screens), available Dynamic VPKs is 36 VPK = 48 VPK - 12 hard keys.

The screens are dynamically added to match the extra VPKs, and incrementally indexed on the top of the main screen (1 to 4) until reaching the maximum number of supported VPKs.

**Note:** Dynamic VPKs support all available modes (BLF, Speed Dial, Call Park, transfer…) except **LINE**, **Shared Line** and **NONE** modes.

### <span id="page-4-3"></span>**Fixed/Dynamic VPK per Phone Model**

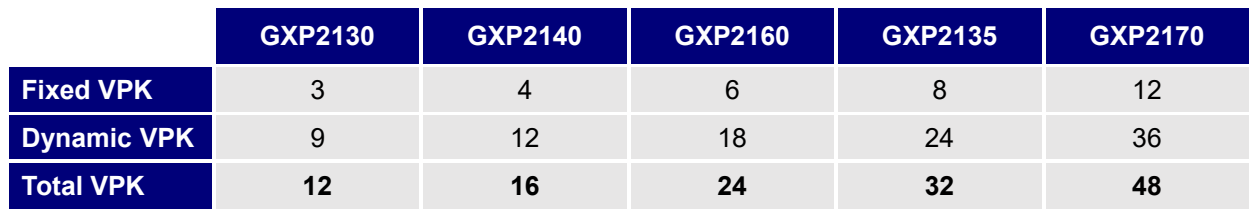

The table below shows how many Fixed/Dynamic VPKs each GXP model support.

**Table 1: Fixed/Dynamic VPK per Phone Model**

<span id="page-4-4"></span>**Note:** Even if a fixed VPK has mode set to "None", the number of allowed Dynamic VPKs will not change.

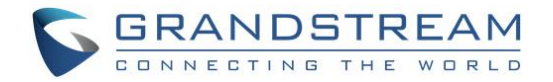

# <span id="page-5-0"></span>**VPK CONFIGURATION**

To configure/add/edit or delete VPK, follow below steps:

- 1. Access Web GUI of GXP phone.
- 2. Go to **Settings Programmable Keys Virtual Multi-Purpose Keys**.

| <b>Settings</b>                     |                 | <b>Virtual Multi-Purpose Keys</b> |                          |                |                    |       |                                                                   |
|-------------------------------------|-----------------|-----------------------------------|--------------------------|----------------|--------------------|-------|-------------------------------------------------------------------|
| <b>General Settings</b>             |                 |                                   |                          |                |                    |       |                                                                   |
| <b>Call Features</b>                |                 | Order                             | Mode                     | <b>Account</b> | <b>Description</b> | Value |                                                                   |
| Multicast Paging                    |                 |                                   | <b>LINE</b>              | 1              |                    |       | Edit VPK                                                          |
| Ring Tone                           |                 | $\overline{2}$                    | LINE                     | $\overline{2}$ |                    |       | Edit VPK                                                          |
| <b>Audio Control</b>                |                 | 3                                 | LINE                     | 3              |                    |       | Edit VPK                                                          |
| <b>LCD Display</b>                  |                 | 4                                 | LINE                     | 4              |                    |       | Edit VPK                                                          |
| <b>LED Control</b>                  |                 | 5                                 | LINE                     | 5              |                    |       | Edit VPK                                                          |
| Date and Time<br><b>Web Service</b> |                 | 6                                 | LINE                     | 6              |                    |       | Edit VPK                                                          |
| <b>XML Applications</b>             |                 | 7                                 | None                     |                |                    |       | Edit VPK                                                          |
| Programmable Keys                   | $\qquad \qquad$ | 8                                 | None                     |                |                    |       | Edit VPK                                                          |
| <b>Virtual Multi-Purpose</b>        |                 | 9                                 | None                     |                |                    |       | Edit VPK                                                          |
| Keys                                |                 | 10                                | None                     |                |                    |       | Edit VPK                                                          |
| Programmable Keys                   |                 | 11                                | None                     |                |                    |       | Edit VPK                                                          |
| <b>Extension Boards</b>             | 유               | 12                                | None                     |                |                    |       | Edit VPK                                                          |
| <b>Broadsoft</b>                    | 4               | <b>Add VPK</b>                    | Save VPK<br><b>Reset</b> |                |                    |       |                                                                   |
| <b>Outbound Notification</b>        | +               |                                   |                          |                |                    |       |                                                                   |
|                                     |                 |                                   |                          |                |                    |       | Copyright © Grandstream Networks, Inc. 2016. All Rights Reserved. |

**Figure 2: Virtual Multi-Purpose Keys page**

- <span id="page-5-1"></span>3. Configure Fixed or Dynamic VPKs as follow:
	- **a. Fixed VPK:**
		- Press **Edit VPK** button
		- Select mode to use from **Mode** dropdown list.
		- Select **Account#** from **Accounts** dropdown list.
		- Enter a description text in **Description** field (optional).
		- Enter the value sequence for each mode in **Value** field if required.
		- Press **Save** button to save your configuration (**Reset** button allows to reset all fields to default values).
		- **•** Press **Save VPK** to apply changes to VPK.

**Note:** Fixed VPKs can only be edited. Adding or deleting Fixed VPK is not allowed.

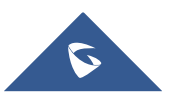

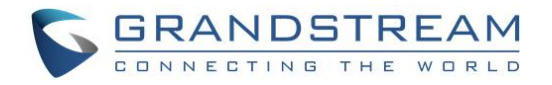

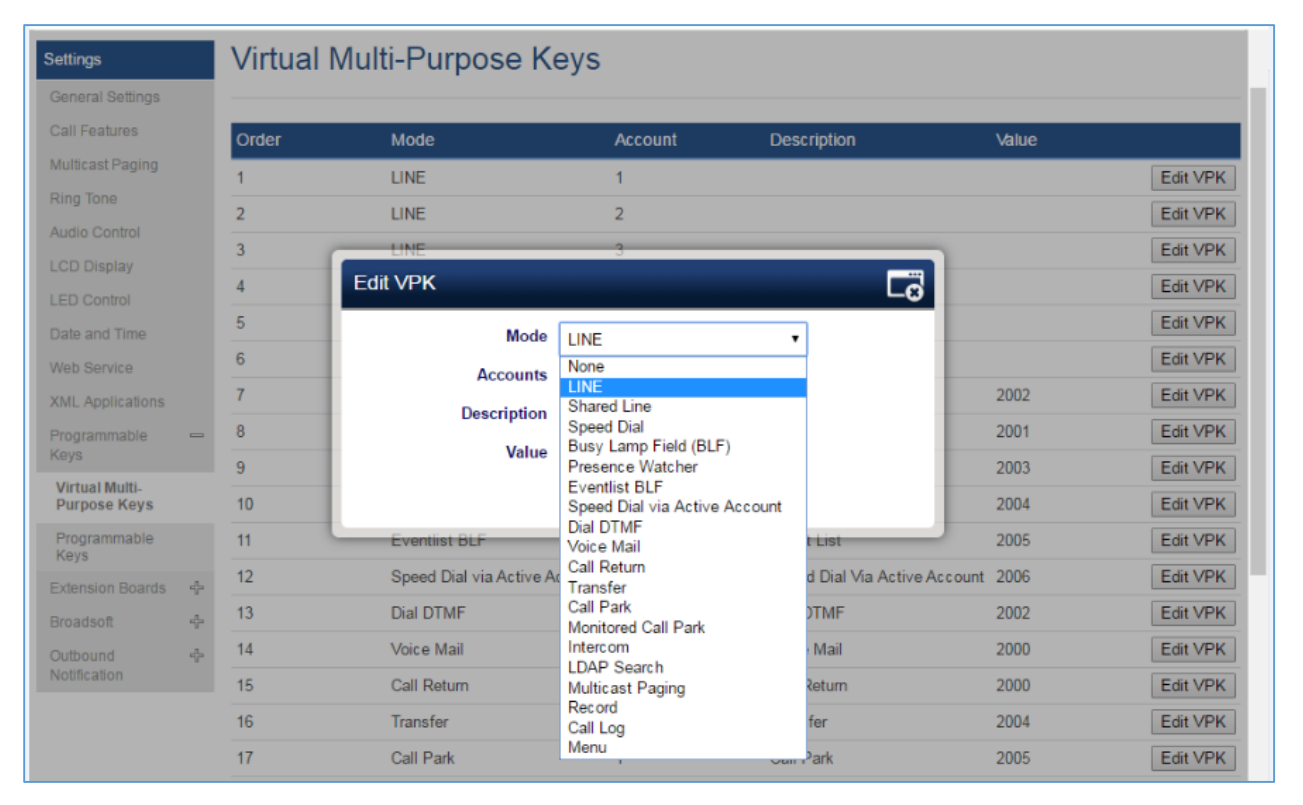

**Figure 3: Fixed VPK – Edit**

### <span id="page-6-0"></span>**Example:**

Customer's GXP2170 has a SIP account registered on Account 1 and needs to monitor extension 1000.

Below values needs to be used:

- **Mode**: Busy Lamp Field (BLF)
- **Accounts:** Account 1 (selected)
- **Description:** BLF\_1000 (optional)
- **Value:** 1000

### **b. Dynamic VPK**

Press **Add VPK** to create a new Dynamic VPK.

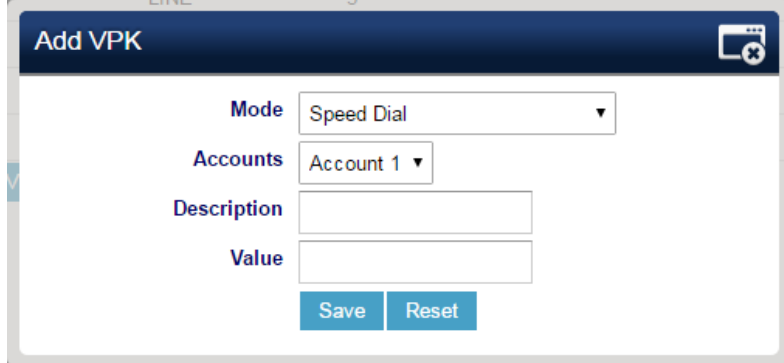

**Figure 4: Add VPK** 

<span id="page-6-1"></span>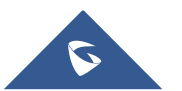

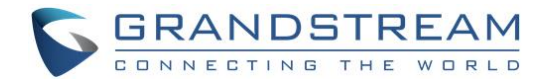

- Select mode to use from **Mode** dropdown list.
- Select **Account#** from **Accounts** dropdown list.
- Enter a description text in **Description** field (optional).
- Enter the value sequence for each mode in **Value** field if required.
- Press **Save** button to save your configuration (**Reset** button allows to reset the VPK to default value).
- Press **Save VPK** to apply changes to VPK.

**Note:** Once added and saved, **Edit VPK** and **Delete VPK** buttons will appear. Customers can press **Edit VPK** button to edit or **Delete VPK** to remove selected VPK.

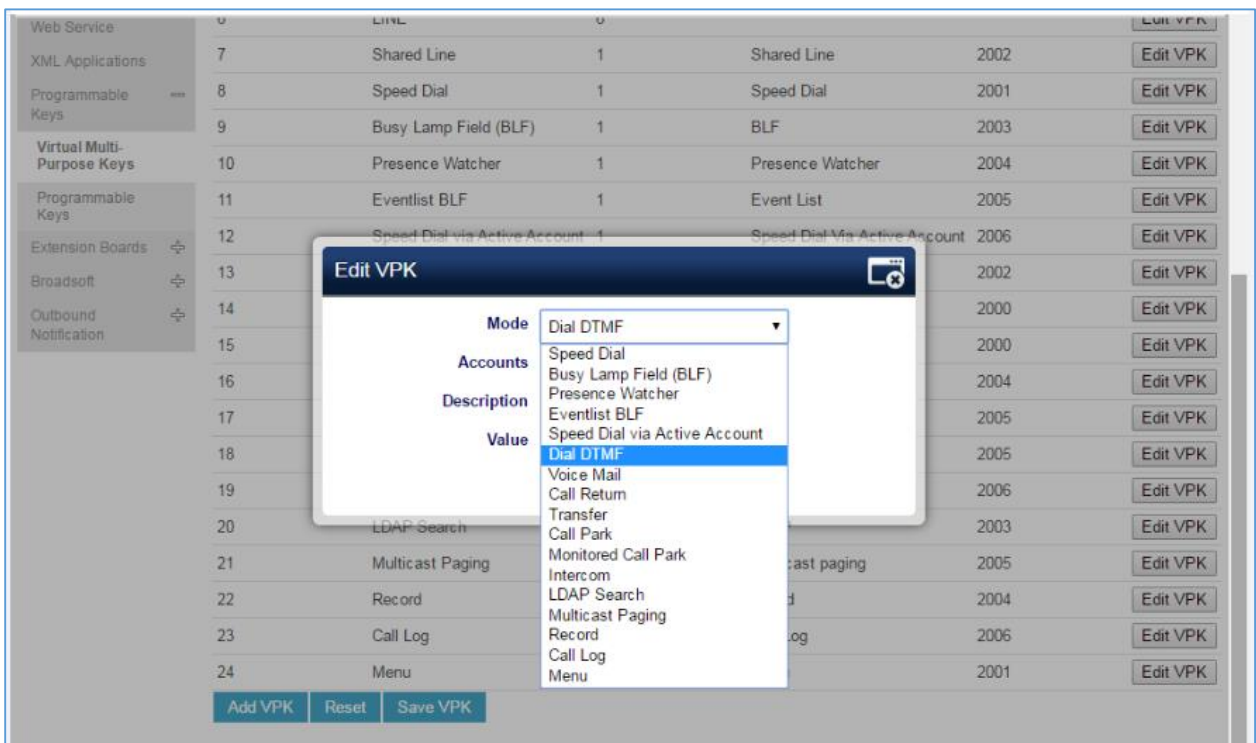

### **Figure 5: Dynamic VPK**

### <span id="page-7-0"></span>**Example:**

Customer's GXP2170 has a SIP account registered on Account 1 and wants to add a Speed Dial for extension 1001.

Below values needs to be used:

- **Mode**: Speed Dial
- **Accounts:** Account 1 (selected)
- **Description:** SP\_1001 (optional)
- **Value:** 1001

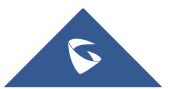

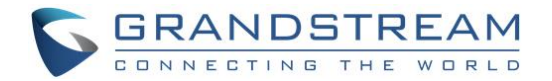

### <span id="page-8-0"></span>**VPK MODES AND INDICATION**

Fixed VPK support all available modes (20 modes), while Dynamic VPK doesn't support **Line, Shared Line** 

and **None** modes (17 modes).

<span id="page-8-1"></span>The following table provides a description of each mode as well as state, icon, and LED status.

#### **Table 2: VPK Modes and Indications**

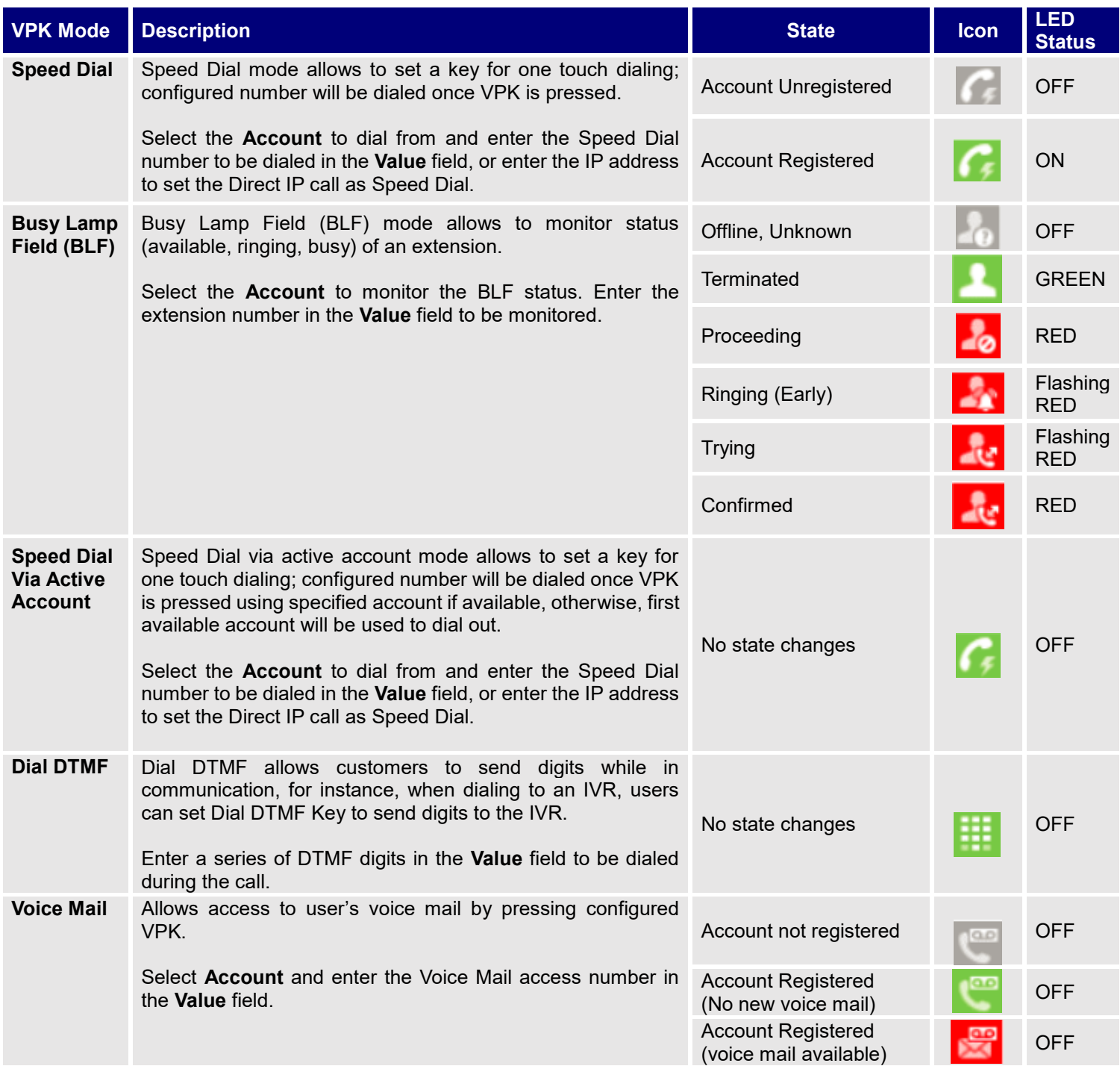

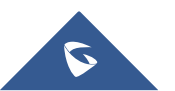

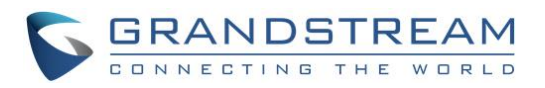

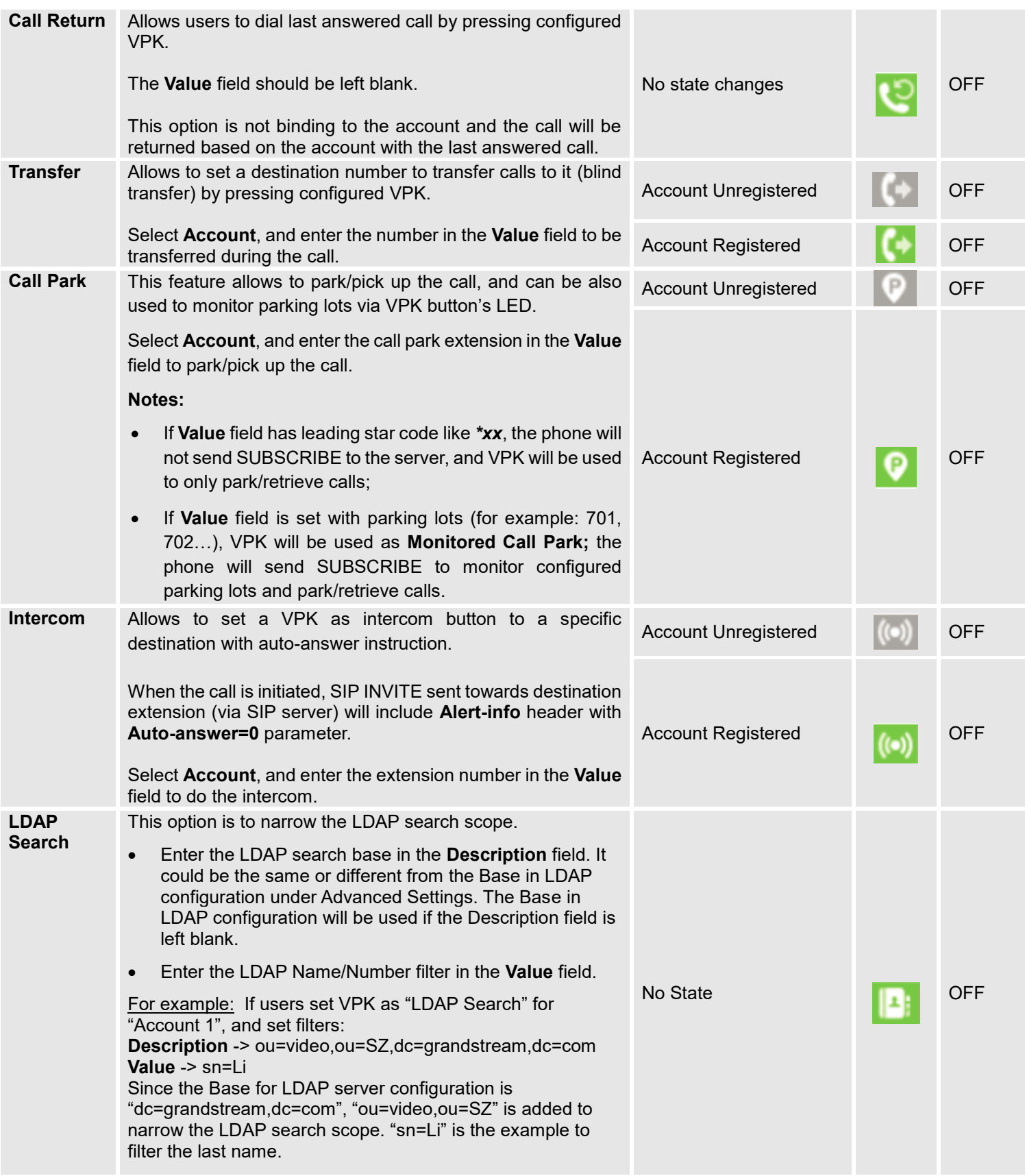

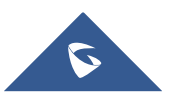

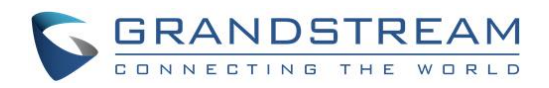

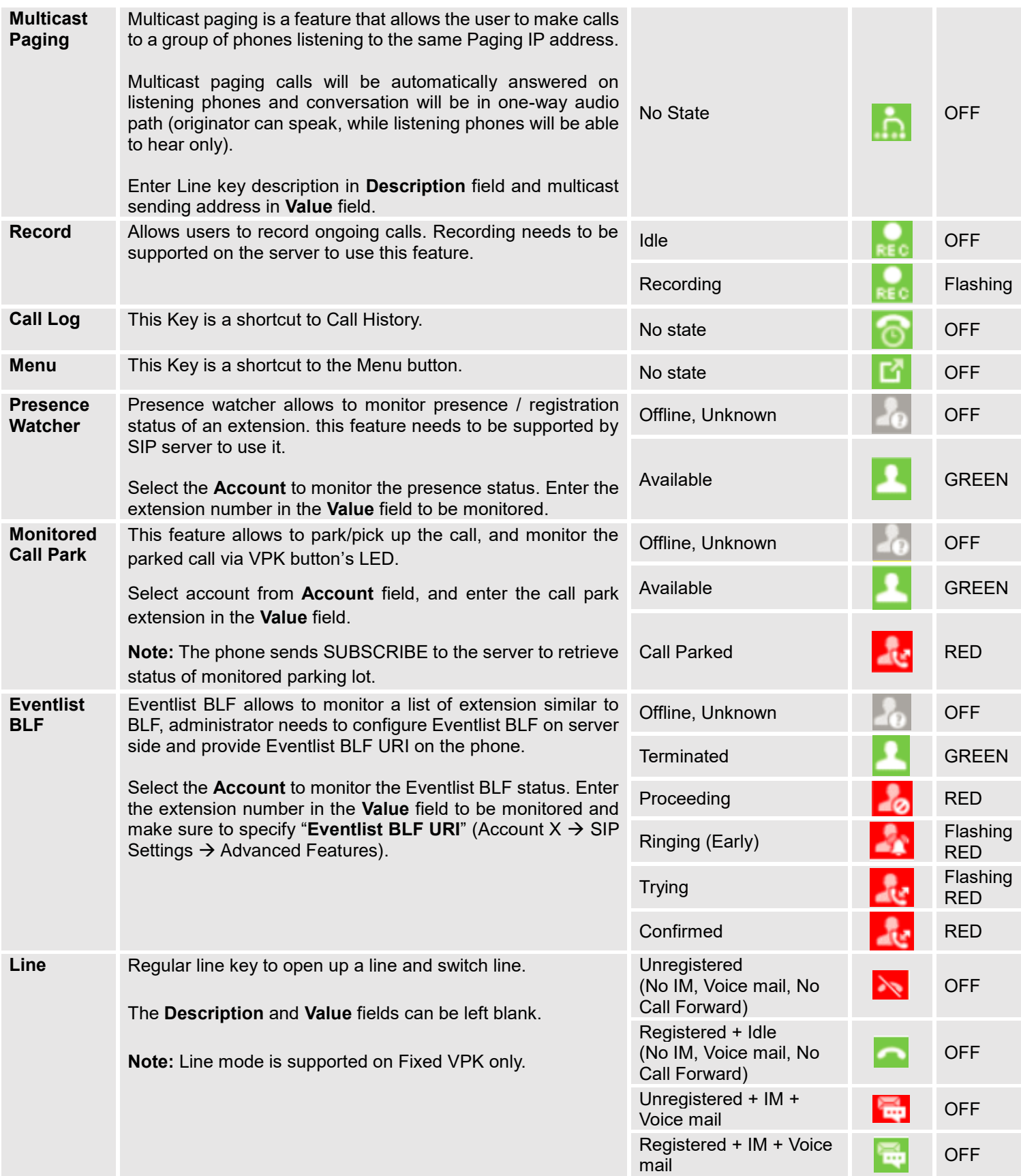

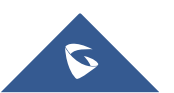

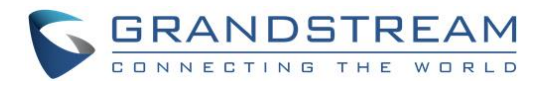

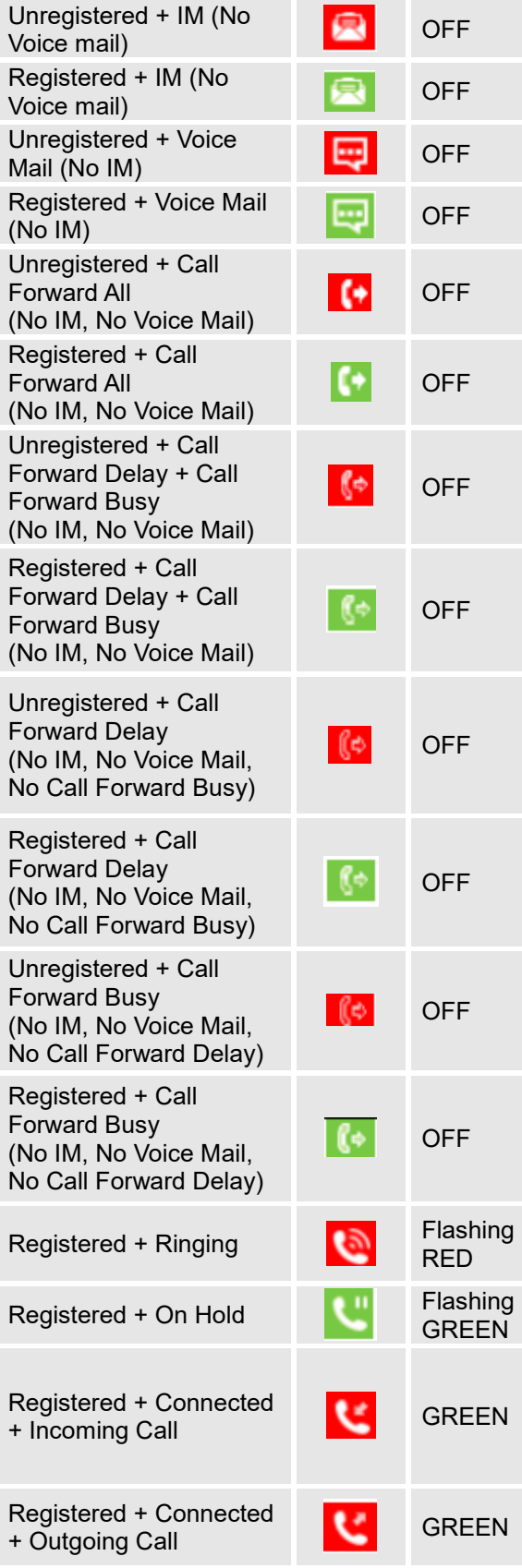

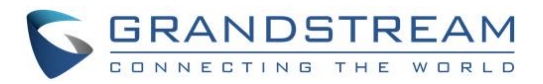

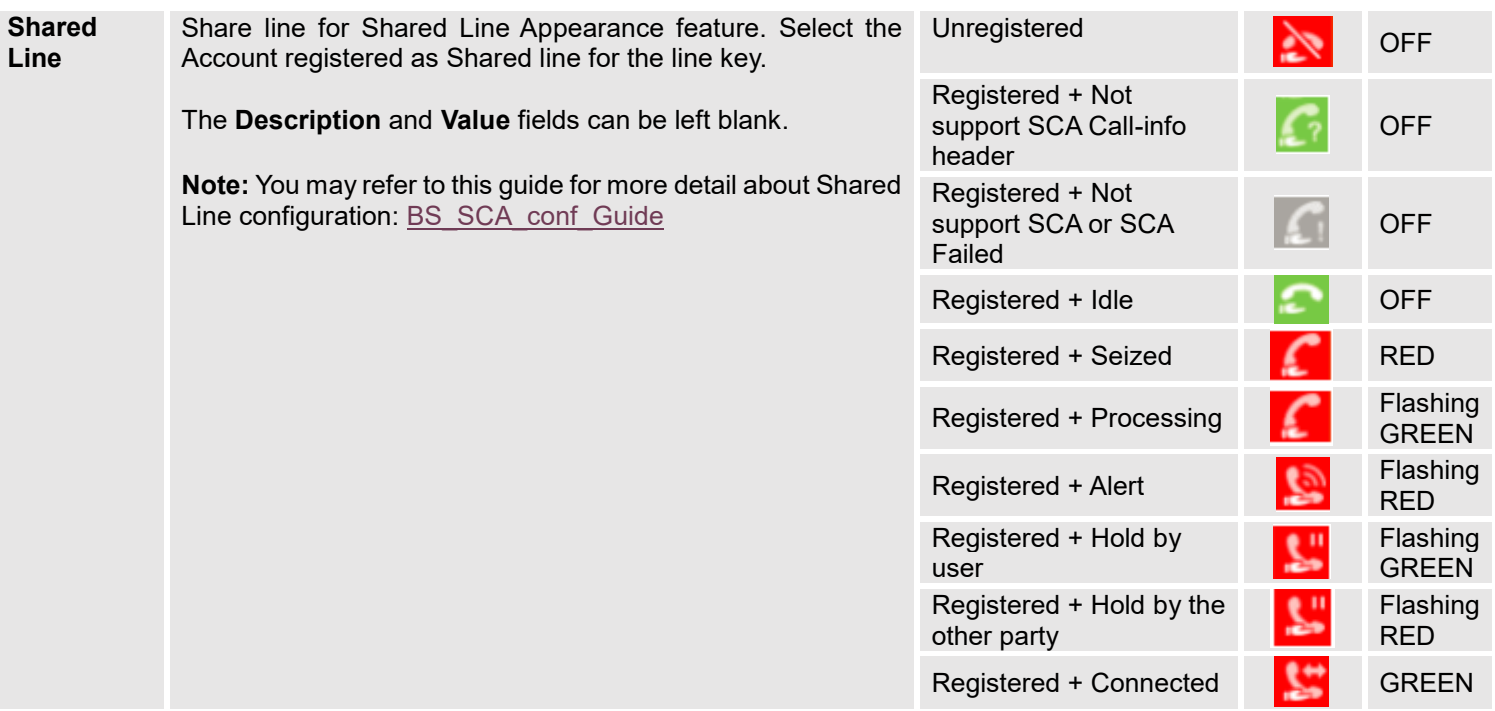

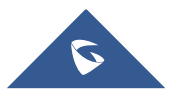

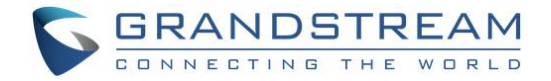

### <span id="page-13-0"></span>**SCREEN EXAMPLES**

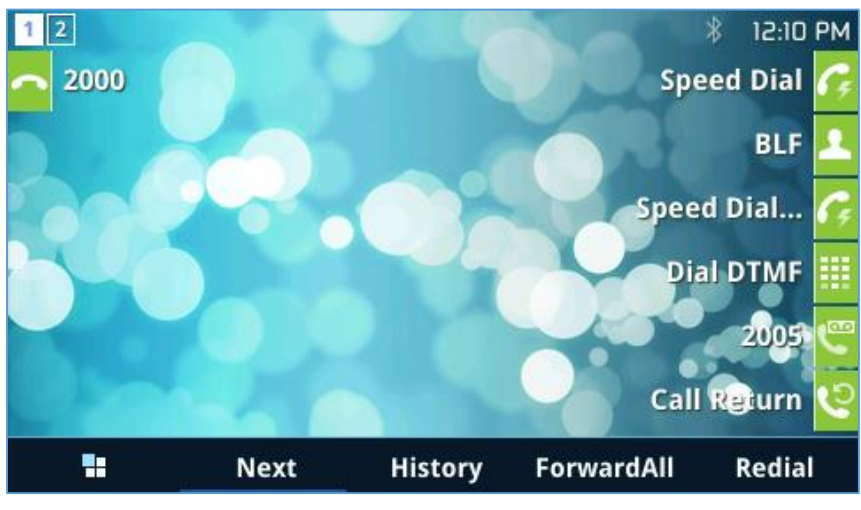

The following screenshots show the GXP2170 screen's first two pages:

<span id="page-13-1"></span>**Figure 6: Screen Example - Page 1**

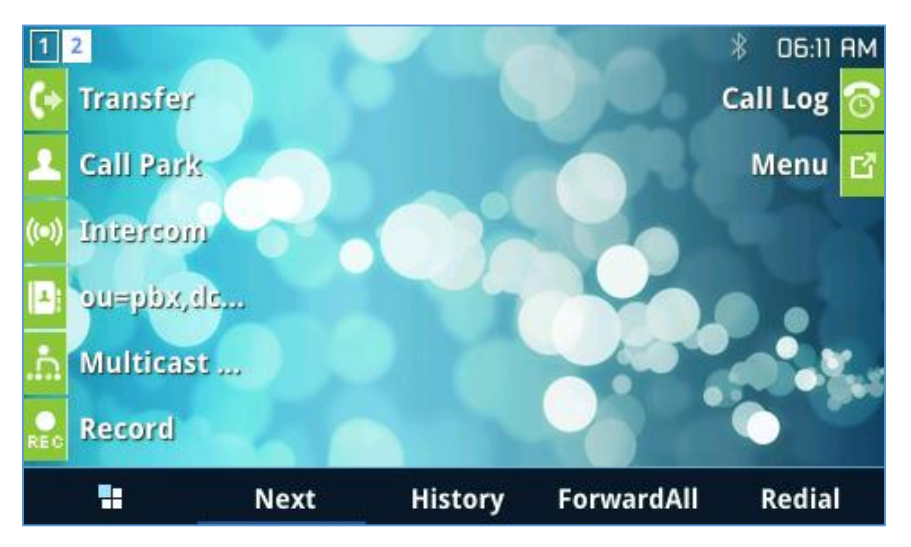

**Figure 7: Screen Example - Page 2**

<span id="page-13-2"></span>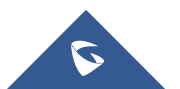